## **КОМПЬЮТЕРНАЯ ТЕХНОЛОГИЯ ОБУЧЕНИЯ ПРОЕКТИРОВАНИЮ СТРОИТЕЛЬНЫХ КОНСТРУКЦИЙ**

Уласевич В. П. БПИ, г. Брест

Процесс подготовки инженера в высшей школе всегда был нелегким делом. С одной стороны, требуется фундаментальная подготовка по численным методам математики, физике, теории сооружений, а с другой - полученные знания должны эффективно использоваться студентом на 3-м, ..., 5-м курсах для приобретения и развития своего инженерного мышления.

Многолетний опыт показал, что развитие *инженерного мышления* возможно главным образом через курсовое проектирование [1]. Выполнение курсовых проектов связано с необходимостью больших затрат времени. Если же упростить курсовой проект, то возможность приобретения конструкторского навыка уменьшается. Кому не известна эта вечная дилемма. А ко всему этому - затраты времени на оформительскую работу пояснительной записки и чертежей. Достаточно сказать, что добросовестное вычерчивание чертежа вручную требует около 45,...,50% всех затрат времени на курсовой проект.

В их многообразии наиболее трудоемкими, требующими больших затрат времени, являются курсовые проекты по строительным конструкциям. Их выполнение в соответствии с положениями ГОСТ и ЕСКД требует огромных затрат времени на оформление пояснительных записок, рисунков, чертежей. Кроме того, при выполнении курсовых проектов студенту необходимо довести знания по отдельным разделам конструкторских дисциплин до требований хорошо подготовленного инженера-конструктора, что достигается дополнительными затратами времени на поиск учебной литературы и справочнонормативной документации, не секрет, что в условиях нехватки литературы и ограниченным количеством СНиП и ГОСТ, их содержание часто бывают просто недоступно студенту. Анализ затрат времени студентами специальности ПГС на 2-й курсовой проект (при использовании компьютера только для определения внутренних усилий в раме каркаса) констатирует следующее:

- работа над конструкторским решением проекта 25,...,30%;
- затраты времени на поиск информационного обеспечения 10%;
- оформление пояснительной записки 15,...,20%;
- затраты времени на вычерчивание чертежей 45,...,50%.

Кроме того требуется время и на усвоение учебной литературы. Где же выход? Выход - в разработке и внедрении компьютерных технологий обучения проектированию основу которых составляют:

- кафедральные (межкафедральные) локальные компьютерные сети с достаточным числом автоматизированных рабочих мест студента (АРМ), построенным на базе персональных компьютеров (ПК);

- компьютерные технологические линии обучения проектированию в автоматизированном режиме (обучающие ТЛП), функционирующие в рамках локальной сети, и обеспечивающие работу студента над проектом в системе "Студент - АРМ".

Трудность построения обучающих ТЛП связана с необходимостью учитывать главную их особенность - пригодность для выполнения функций обучения проектированию. В сравнении с промышленными ТЛП, обучающие ТЛП должны быть хорошо приспособленными для эволюционных изменений, иметь развитые (практически на уровне искусственного интеллекта) обучающие средства диалогового взаимодействия в системе "Студент - АРМ". Кроме того, необходима разработка профессиональных концептуальных моделей проектных процедур и методов их реализации в графическом режиме на персональном компьютере. Технически построение таких систем стало принципиально возможно благодаря появлению графических растровых мониторов большой разрешающей способности (режим VGA с видеопамятью до 4 Mb), позволяющих создавать пользовательский интерфейс на основе конструкторских моделей и процессов в графическом режиме. Пожалуй, конструкторы первые оценили это достоинство современных ПК, и продемонстрировали их возможности созданием системы AutoCAD, предназначенной для автоматизированного выполнения чертежей.

При современных темпах развития ПК, наличии широкого набора средств обработки информации и ввода-вывода, в создании ТЛП целесообразно выделить три уровня абстракции:

- уровень построения концептуальной модели объекта ТЛП;

- логический уровень, на котором концептуальная модель реализуется на алгоритмическом языке программирования;

- уровень физической реализации в системе АРМ.

Концептуальная модель объекта проектирования должна быть объектноориентированной и системно-независимой. За объект проектирования здесь должны быть приняты конкретные конструкторские задачи, поставленные в задании студента на курсо вое проектирование. На уровне концептуальной модели, с помощью языка лингвистических, информационных, семантических, имитационных и др. средств, отрабатывается структура и связи в системе в форме, понятной для восприятия программистом и автором ТЛП.

На логическом уровне концептуальная модель описывается прог-раммистом средствами алгоритмических языков программирования. Для успешной реализации модели ТЛП на логическом уровне, независимо от языка программирования, необходимо [2, 3]:

1. Иметь профессионально-ориентированную библиотеку средств объектно-ориентированного программирования. Такая библиотека может быть разработана на базе одного из языков высокого уровня (например, Borland-Pascal) с учетом специфики учебной дисциплины, и рассматриваться как язык проектирования пользовательского интерфейса. Основное ее назначение - существенно упростить программирование при реализации пользовательского интерфейса концептуальной модели ТЛП.

2. Разработать обучающую информационную базу данных, призванную в ТЛП выступать в роли консультанта. Желательно иметь возможность представить информационный файл как гипертекстовый в форме электронного пособия по проектированию с формулами, таблицами и рисунками, а также возможностью подачи информации по ключевым словам.

3. Иметь возможность включить в обучающие ТЛП инвариантные системы подготовки чертежей и пояснительных записок, а также подсистемы, разрабатываемые в ее развитие вплоть до создания обучающих САПР кафедры, факультета, ВУЗа. Примером такой системы может быть AutoCAD с возможностью обмена графической информацией через \*. DXF-файлы, а также \*. CHI-файлы текстового процессора ChiWriter.

В настоящее время на кафедре "Строительные конструкции" при выполнении курсовых проектов по курсу "Металлические конструкции" созданы и успешно проходят адаптацию две обучающие ТЛП.

1. ТЛП ВЕАМ. Используется при выполнении курсовой работы "Балочная клетка площадки промздания". Состоит из двух подсистем - МВЕАМ и GBEAM. Функционируют в графическом режиме под управлением MS-DOS.

Подсистема МВЕАМ предназначена для выполнения в автоматизированном режиме вариантной части курсовой работы. Дает возможность проектировать балки настила и вспомогательные балки из прокатных профилей. В процессе работы с ней создается файл пояснительной записки, который в последующем редактируется студентом текстовым редактором LEXICON.

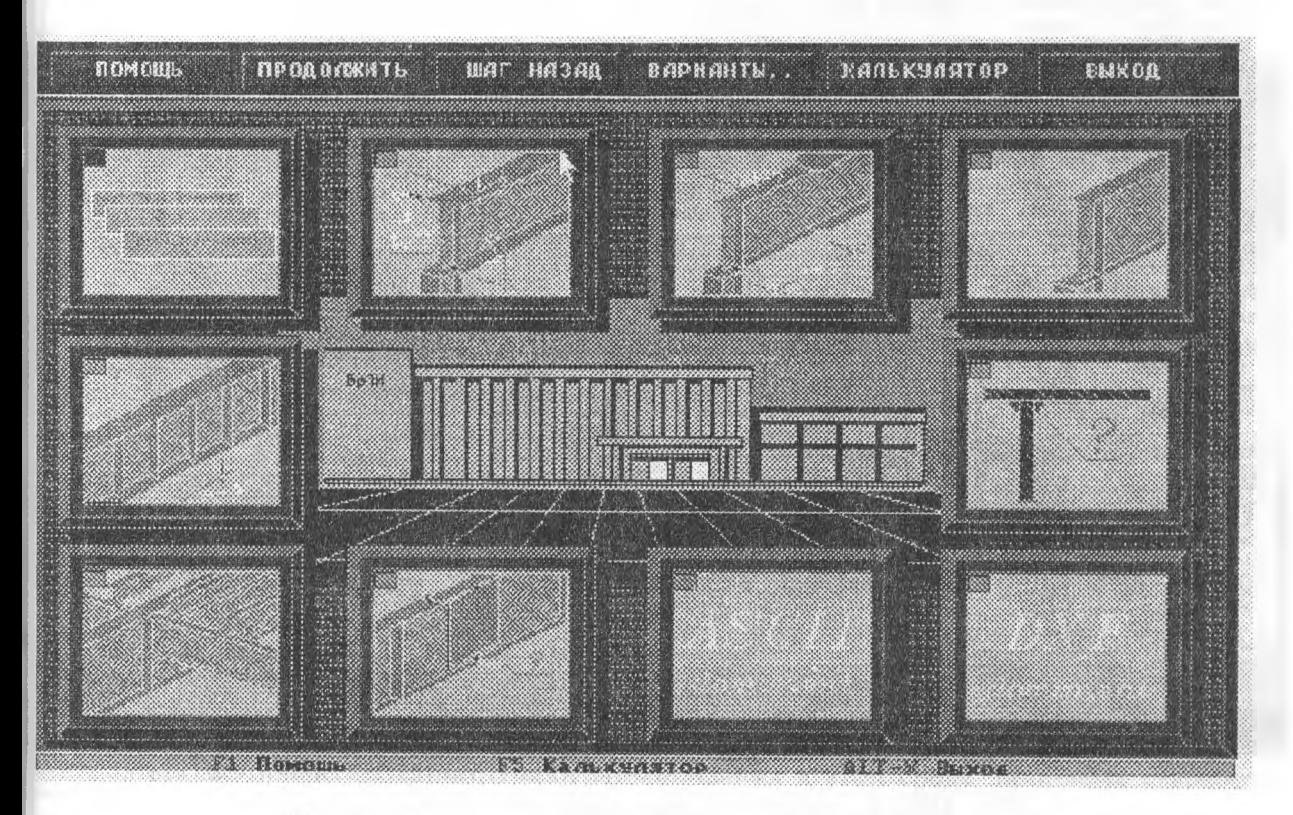

Рис. 1. Фрагмент интерфейса подсистемы GBEAM

Подсистема GBEAM предназначена для обучения проектированию сварной составной балки. Пользовательский интерфейс построен по принципу запуска подсистем через набор графических пиктограм (Рис. 1), наглядно отражающих содержание подобъектов проектирования. В роли подобъектов проектирования приняты: подбор сечения балки; изменение ее сечения по длине; проверка балки на местную устойчивость; проектирование опорной части балки; расчет сварного соединения поясов со стеной; проектирование стыка монтажного стыка балки на высокопрочных болтах. По результатам работы формируется текстовый файл в формате \*.СН1 текстового процессора ChiWriter, а также рабочий чертеж балки в трех проекциях с размерами в формате \*.DXF. В последующем, в системе AutoCAD студент осуществляет доработку чертежа до рабочего документа.

2. ТЛП KARKAS. Состоит из 5 подсистем: RAMA, GRAF, KRUUG, KOLONA, RIGEL.

Подсистема RAMA предназначена для статического расчета поперечной рамы каркаса одноэтажного промздания с целью получения внутренних усилий в сечениях колоннь от действующей системы расчетных нагрузок;

Подсистема GRAF позволяет строить эпюры внутренних усилий по результатам ста тического расчета. Эпюры представлены в виде набора \*.ОХР-файлов для их последую щей обработки и документирования системой AutoCAD.

Подсистема KRUUG позволяет получить комбинации расчетных усилий по основному сочетанию. Функционирует в интерактивном режиме. Исходной информацией слу жит информационный файл, образуемый в результате работы с подсистемой GRAF. Имес многооконный интерфейс. Результаты работы студента с программой представлены в виде текстового файла в форме таблицы, удобной для документирования.

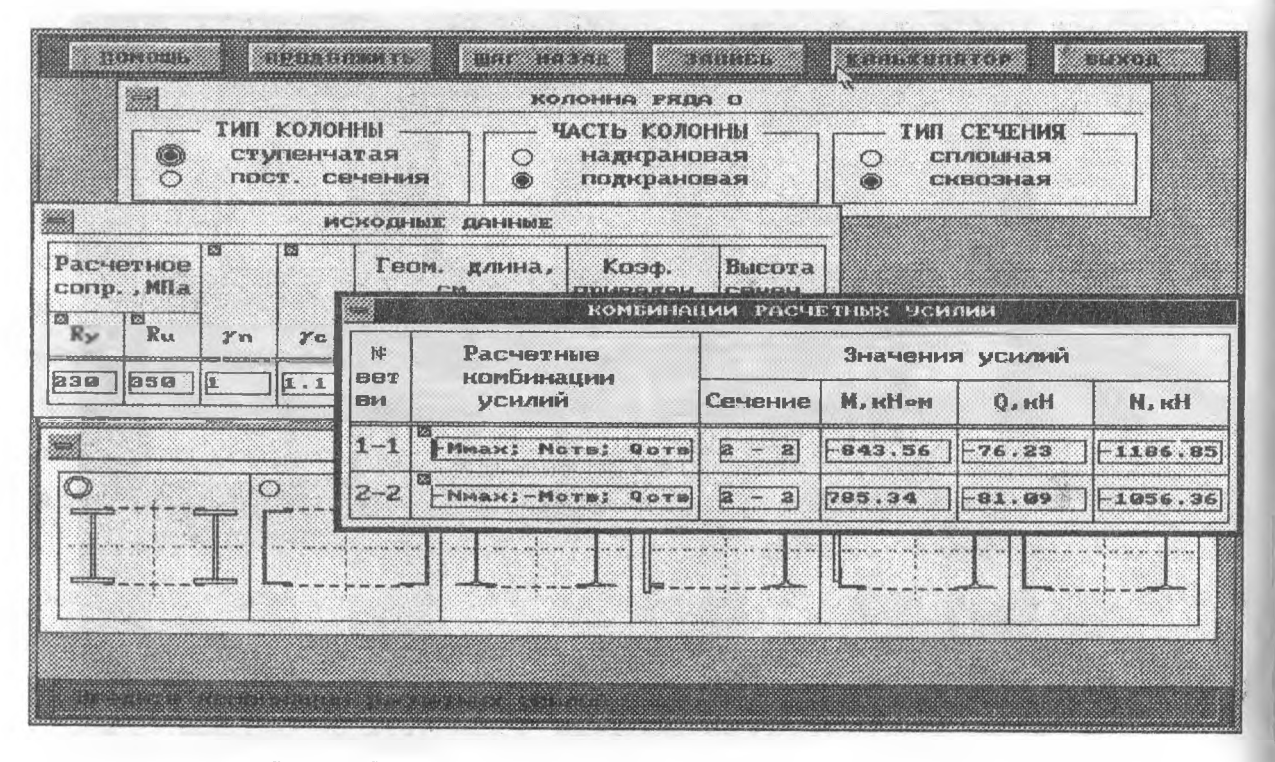

Рис 2. Окна с исходной информацией к подсистеме KOLONA

Подсистема KOLONA позволяет проектировать сечения сплошных и сквозных колонн симметричного и несимметричного типа. В качестве исходной информации принимаются результаты работы с программой KRUUG. Многооконный пользовательский интерфейс диалога построен по типу Windows (Рис. 2; 3). Подобранное сечение в виде \* DXF-файла может быть передано в систему AutoCAD для работы над чертежом колонны. В процессе работы с программой формируется также фрагмент пояснительной записки с расчетной информацией.

|                                                                              | НОМИНАЛЬ<br>НЫЙ                       | <u>a m</u><br>HOMEP               | РАЗМЕРЫ,<br>$\frac{1}{2}$ of $\frac{1}{2}$ of                                                                                                    |                                                                                                    |                                           |                                             |                                                                                                    |                                                                            | $M = \begin{bmatrix} 1 \\ 1 \\ 2 \\ 3 \end{bmatrix}$       |                                                                      |
|------------------------------------------------------------------------------|---------------------------------------|-----------------------------------|----------------------------------------------------------------------------------------------------|----------------------------------------------------------------------------------------------------|-------------------------------------------|---------------------------------------------|----------------------------------------------------------------------------------------------------|----------------------------------------------------------------------------|------------------------------------------------------------|----------------------------------------------------------------------|
|                                                                              | РАЗМЕР<br>ПРОФИЛЯ,<br><b>Soll Bob</b> | ПРОФИ-<br>$\overline{\mathbf{u}}$ | $\mathbf{h}$                                                                                                    | ь                                                                                                    | a                                         |                                             | $\mathbb R$                                                                                                    | $\begin{array}{c}\n\text{BBG}^-\\ \text{BBG}^-\\ \text{DM}^2\n\end{array}$ | 25F                                                        |                                                                      |
|                                                                              | <b>НОРМАЛЬНЫЕ</b><br>ДВУТАВРЫ         |                                   |                                                                                                    |                                                                                                    |                                           |                                             |                                                                                                    |                                                                            |                                                            |                                                                      |
|                                                                              | 200x100<br>230×110<br>260x120         |                                   | $\begin{array}{ll} \texttt{MNNNNNNNSG0} & \texttt{0.01} \\ \texttt{MNNMSG0} & \texttt{0.01} \\ \texttt{0.01} & \texttt{0.01} \\ \texttt{0.01} & \texttt{0.01} \\ \texttt{0.02} & \texttt{0.02} \\ \texttt{0.03} & \texttt{0.03} \\ \texttt{0.04} & \texttt{0.03} \\ \texttt{0.04} & \texttt{0.03} \\ \texttt{0.05} & \texttt{0.03} \\ \texttt{0.04} & \texttt{0.03} \\ \texttt{0.04}$ | $\begin{array}{l} \textbf{1000} \\ \textbf{11000} \\ \textbf{12000} \\ \textbf{13000} \\ \textbf{14000} \\ \textbf{15000} \\ \textbf{1600} \\ \textbf{17000} \\ \textbf{1800} \\ \textbf{1900} \\ \textbf{1000} \\ \textbf{1000} \\ \textbf{1100} \\ \textbf{1200} \\ \textbf{1200} \\ \textbf{130} \\ \textbf{160} \\ \textbf{180} \\ \textbf{190} \\ \textbf{190} \\ \textbf{190} \\ \textbf$<br>4<br>$\frac{4}{5}$ | <b>TANNADO PERMIL</b><br>ບາຍາດກຸມຕອດທາດທຸ | BS-BOVOD-30<br>ე.<br>დადოლი<br>$a''_2$<br>ŝ | $\begin{picture}(1,1) \put(0,0) {\put(0,0){\line(1,0){15}} \put(0,0) {\put(0,0){\line(1,0){15}} \put(0,0) {\put(0,0){\line(1,0){15}} \put(0,0) {\put(0,0){\line(1,0){15}} \put(0,0) {\put(0,0){\line(1,0){15}} \put(0,0) {\put(0,0){\line(1,0){15}} \put(0,0) {\put(0,0){\line(1,0){15}} \put(0,0) {\put(0,0){\line(1,0){15}} \put(0,0) {\put(0,0){\line(1,$ | <b>SURFACE STATE</b>                                                       | <b>Jamano wa Dungo</b>                                     | $\overline{\phantom{a}}$<br>Y <sub>C</sub><br>з.<br>$\mathbf \alpha$ |
|                                                                              |                                       | $7 - 12 - 12$<br>c                | 2010/09/07 3:30<br>12.548                                                                                                    | <b>20101-10101</b>                                                                                                    | $7000 - 14$                               | <b>BSF 998 PM</b>                           | 医单面系统现在员                                                                                                    | eranner 20<br>VE 2008<br><b>Thursday</b>                                   | <b>REGISTRE SUR SPATISFERS CAN BEE</b><br>o.<br><b>F2M</b> | STILLE<br>,,,,,,,,,,,                                                |
| Расчетное<br>сопр., МПа<br>$\overline{\mathbb{B}}_{\mathbb{R}^n}$<br>$R_{Y}$ |                                       | 20.10                             | 2844343                                                                                                    |                                                                                                    |                                           |                                             | .<br><b>COM</b><br>97.5233.0822<br>2.300233333<br>2.<br>CM.<br>: Curiya (18                                                                                                    |                                                                            |                                                            | 83248352<br><b>KAI</b> IO<br>aramarran<br>112223334                  |

Рис. 3. Окна с информацией в момент подбора сечения колонны

Подсистема RIGEL предназначена для проектирования в интерактивном режиме сквозного ригеля рамы в виде фермы из уголков или тавров. Позволяет выполнить статический расчет фермы на эксплуатационную нагрузку, определить расчетные усилия в стержнях фермы, подобрать сечения стержней. Результаты работы программы оформляются в файлах-документах в табличной форме.

Физическая реализация программных средств вышеназванных ТЛП осуществлена в покальной сети, функционирующей под управлением операционной среды Windows for Worksgroups 3.11 no THITY Peer-to-Peer.

Здесь следует отметить, что с появлением интегрированной среды Windows и развитием объектно-ориентированного программирования в этой среде, проблема разработки пользовательского интерфейса и его реализация на логическом уровне существенно упростилась. Программирование под ОС Windows с учетом возможностей режима OLE упростило решение ряда поставленных здесь проблем, трудно разрешимых при программировании для MS-DOS. И в первую очередь - создания более развитых, функционирующих в подсистемах ТЛП, электронных информационно-обучающих систем на базе Excel и Word. Открылась также реальная возможность построения обучающих электронных пособий по проектированию.

Следует заметить, что разработка обучающих ТЛП требует больших затраты времени на обучение программированию, а также наличие более мощной компьютерной техники для организации АРМ студента. В этой связи уместно ставить вопрос о существенной финансовой и технической поддержке творческих групп, решившихся начать разработку программных средств для компьютерных технологий обучения проектированию.

## Литература

1. Уласквич В.П. Уласевич З.Н. Роль учебно-исследовательских САПР в компьютерноконструкторской продготовке инженера-строителя //1-я Белорусская конференция "Новые информационные технологии обучения. -Мн.: БГУ, 1992. -с. 85-86.

2. Уласевич В.П. Тимошевич В.В. Система автоматизированного проектиро-вания модифицированных бетонов заданных типов и свойств //Сб. Современные строительные конструкции. Проблемы и перспективы. -Брест: БрПИ, 1995. -с. 88-93.

3. Уласевич В.П. Компьютерная технология обучения - путь к качественной подготовке инженера строителя. //Сб. Материалы научно-технической конференции, посвященной 30летию ин-та. Ч. II. - Брест: БрПИ, 1996. - с. 148-149.